#### **HP XC cluster** HP-MPI

#### workshop at CSC 11-15 june 2007

Patrick DEMICHEL [patrick.demichel@hp.com](mailto:patrick.demichel@hp.com) Architect HPC EMEA

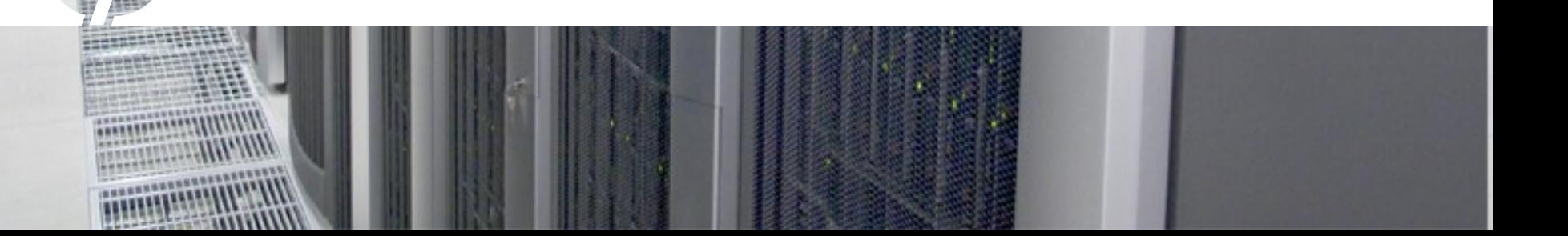

#### Proprietary Reminder

The information contained in this presentation is proprietary to Hewlett-Packard (HP) and is offered in confidence, subject to the terms and conditions of a Non-Disclosure Agreement.

HP makes no warranties regarding the accuracy of this information. HP does not warrant or represent that it will introduce any product to which the information relates. It is presented for evaluation by the recipient and to assist HP in defining product direction.

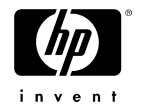

### Agenda

- HP-MPI
- Debugging
- Oprofile
- SFS

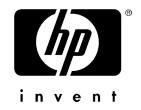

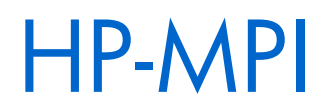

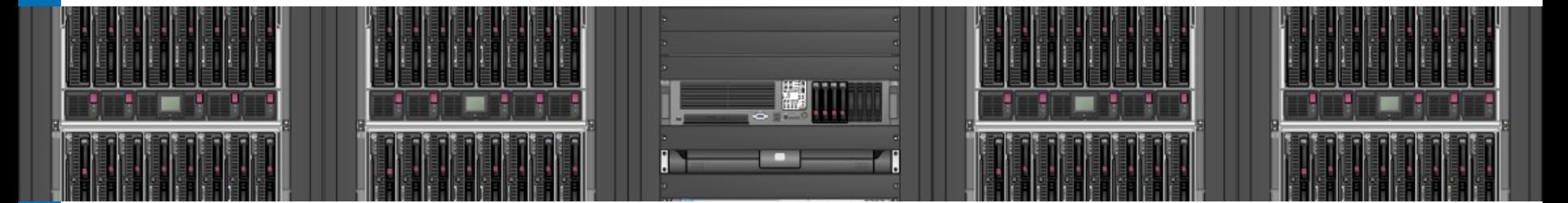

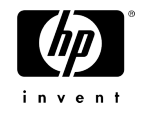

### HP-MPI 2.2 and XC 3.0

- Usability
	- Xc jobs, srun, lustre, ssh, 32 bit mode,
- Debuggability and Profiling
	- Message Profiling
	- Message validation Library
- Communication and Cluster Health
	- MPI Communication
	- Interconnect health check
- **Scaleout** 
	- rank to core binding
	- Startup, message buffers, licensing
- Performance Improvements
	- InfiniBand, Ethernet

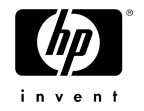

#### XC Job Control

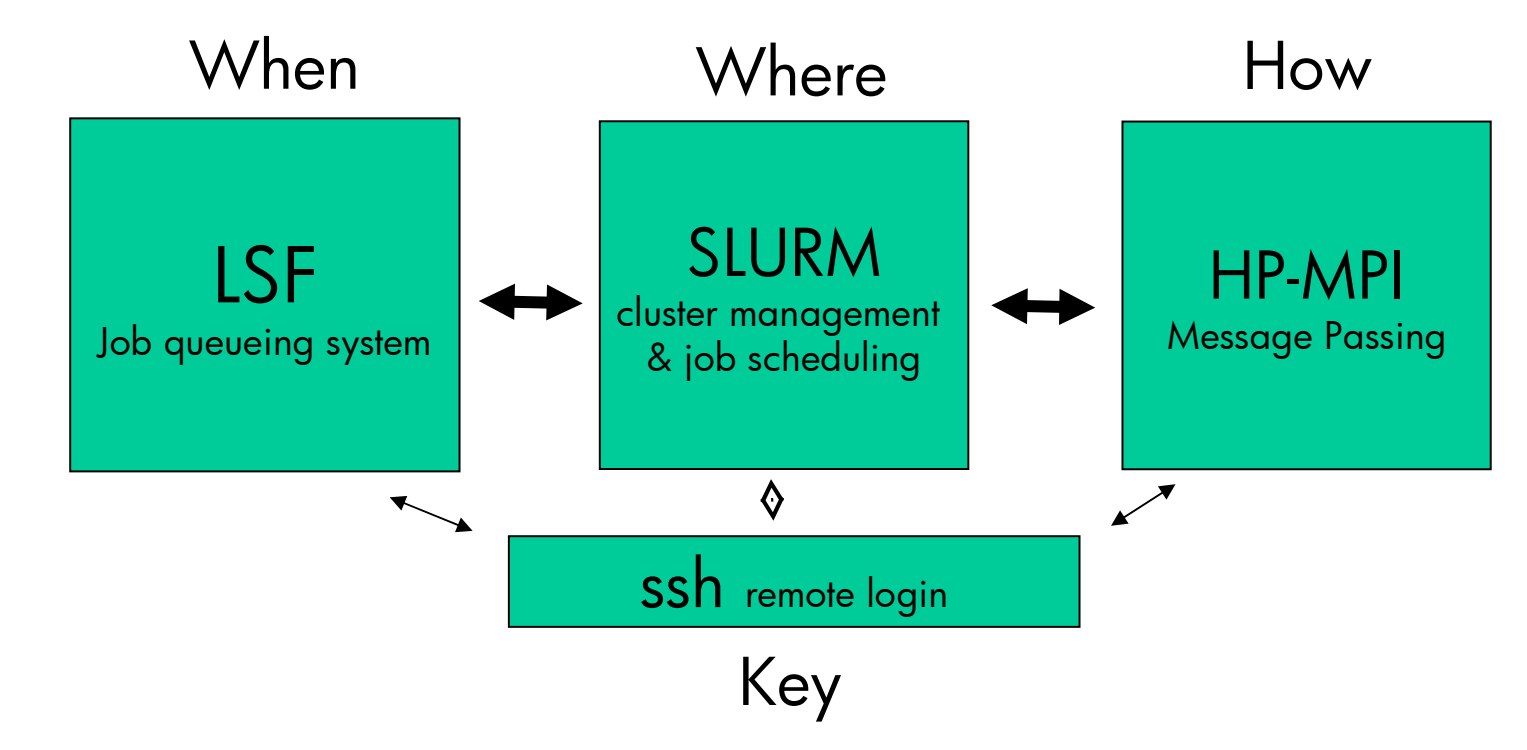

LSF, SLURM, HP-MPI are tightly coupled, built to interact with a remote login program.

LSF determine WHEN the job will run LSF talks with SLURM to determine WHICH resources will be used.

- SLURM Determines WHERE the job runs. It controls things like which host each rank runs on. SLURM also starts the executables on each host as requested by HP-MPI's mpirun
- HP-MPI Determines HOW the job runs, part of the application, handles communication. Can also pinpoint the processor on which each rank runs.

SSH/rsh - The KEY that opens up remote hosts.

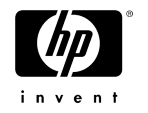

#### HP-MPI mpirun

Useful options:

- **-prot** Prints the communication protocol
- **-np #** Number of processors to use
- **-h host** Set host to use
- **-e** *<var>[=<val>]* Set environment variable
- **-d** Debug mode
- **-v** Verbose
- **-i file** Write profile of MPI functions
- **-T** Prints user and system times for each MPI rank.
- **-srun** Use SLURM
- **-mpi32** Use 32-bit interconnect libraries on X86-64
- **-mpi64** Use 64-bit interconnect libraries on X86-64 (default)
- **-f appfile** Parallelism directed from instructions in appfile

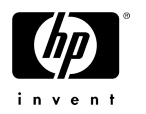

#### SLURM srun utility

- srun SLURM utility to run parallel jobs srun usage on XC:
	- − hpmpi option
		- Use as: **-srun options exe args**
	- − hpmpi implied srun mode
		- Use as: **export MPI\_USESRUN 1**
		- Set options by: **export MPI\_SRUNOPTIONS options**

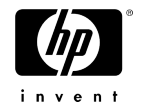

#### 32- and 64-bit selection

- Options have been added to indicate the bitness of the application so the proper interconnect library can be invoked.
- •Use –mpi32 or –mpi64 on the mpirun command line for AMD64 and EM64T.
- Default is –mpi64.
- Mellanox only provides a 64-bit IB driver.
	- −32-bit apps are not supported for IB on AMD64 & EM64T systems.

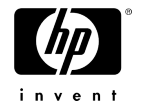

HP-MPI Parallel Compiler Options

Useful options:

**-mpi32** - build 32-bit

Useful environment variables:

**setenv MPI CC cc** - set C compiler **setenv MPI\_CXX C++** - set C++ compiler **setenv MPI F90 f90** - set Fortran compiler **setenv MPI\_ROOT** *dir* - useful when MPI not installed in /opt/[hpmpi|mpi]

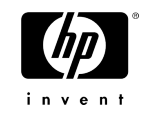

#### Problematic Compiler Options

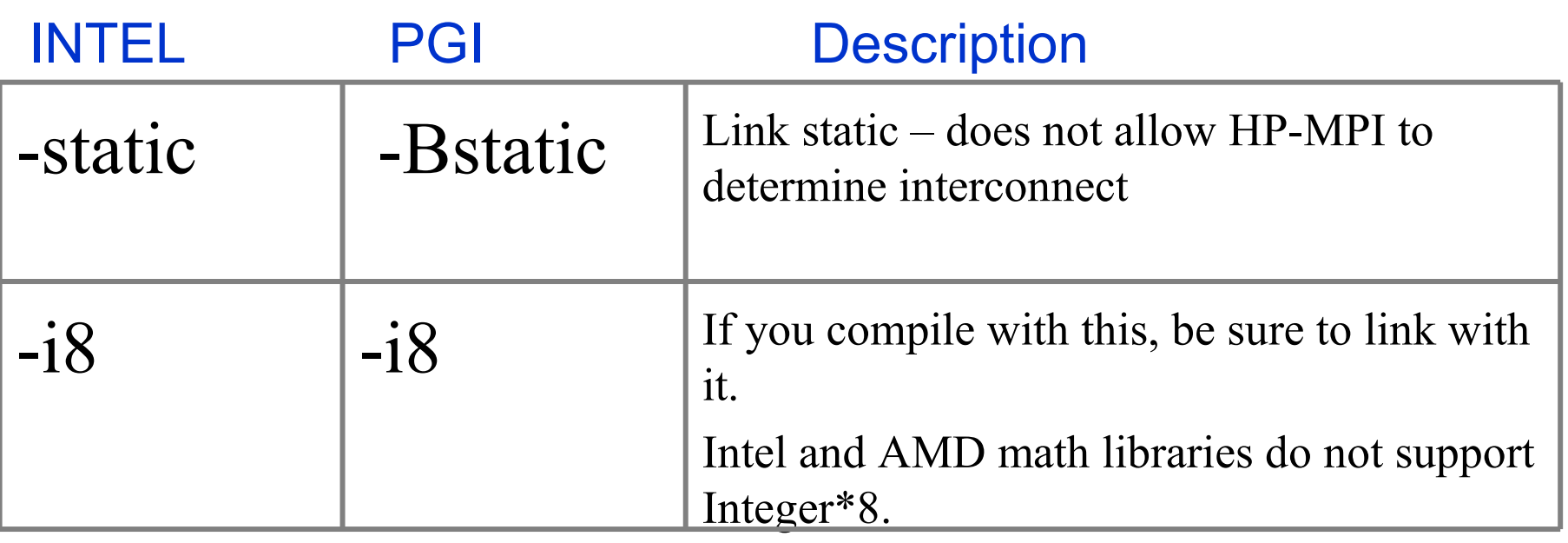

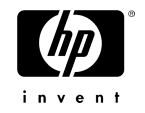

## HP-MPI Debugging

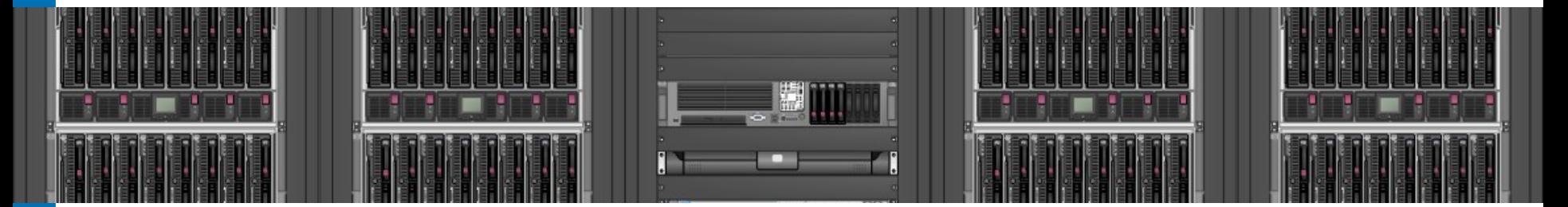

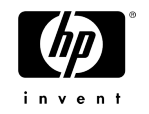

#### Debugging Scripts: Use hello\_world Test case

```
#include \ltstdio.h>#include <mpi.h>
main(int argc,char ** argv)
          int rank, size, len;
                 char  name[MPI_MAX_PROCESSOR_NAME];
                 MPI_Init(&argc, &argv);
          MPI Comm_rank(MPI_COMM_WORLD, &rank);
                 MPI_Comm_size(MPI_COMM_WORLD, &size);
                 MPI_Get_processor_name(name, &len);
                printf ("Hello world! I'm %d of %d on %s\n", rank, size, name);
                 MPI_Finalize();
                 exit(0);
```
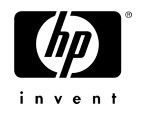

{

}

#### How to debug HP-MPI applications with a single-process debugger

- **export MPI\_DEBUG\_CONT=1**
- Set the **MPI\_FLAGS** environment variable to choose debugger. Values are:
	- **eadb** Start under adb
	- **exdb** Start under xdb
	- **edde** Start under dde
	- **ewdb** Start under wdb
	- **egdb** Start under gdb
- Set **DISPLAY** to point to your console with ssh -X

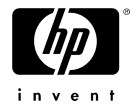

#### Attaching Debuggers to HP-MPI Applications

- HP-MPI conceptually creates processes in MPI\_Init, and each process instantiates a debugger session.
- Each debugger session in turn attaches to the process that created it.
- HP-MPI provides **MPI\_DEBUG\_CONT** to control the point at which debugger attachment occurs via breakpoint.
- **MPI DEBUG CONT** is a variable that HP-MPI uses to temporarily spin the processes awaiting the user to allow execution to proceed via debugger commands.
- By default, **MPI\_DEBUG** CONT is set to 0 and you must set it to 1 to allow the debug session to continue past this 'spin barrier' in MPI\_Init.

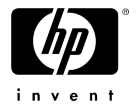

## Debugging HP-MPI apps cont:

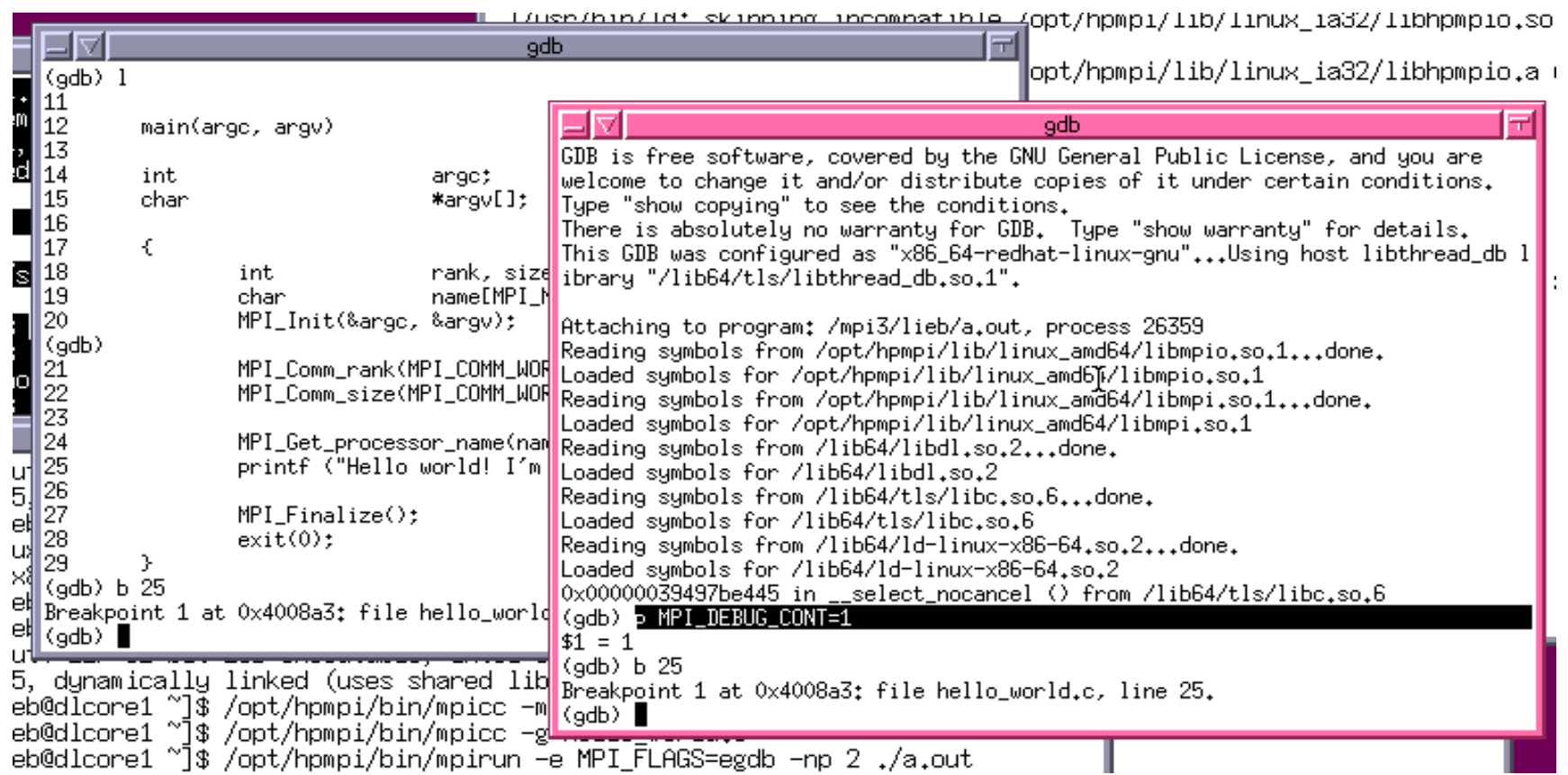

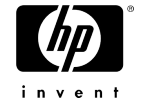

•

## Debugging HP-MPI apps cont:

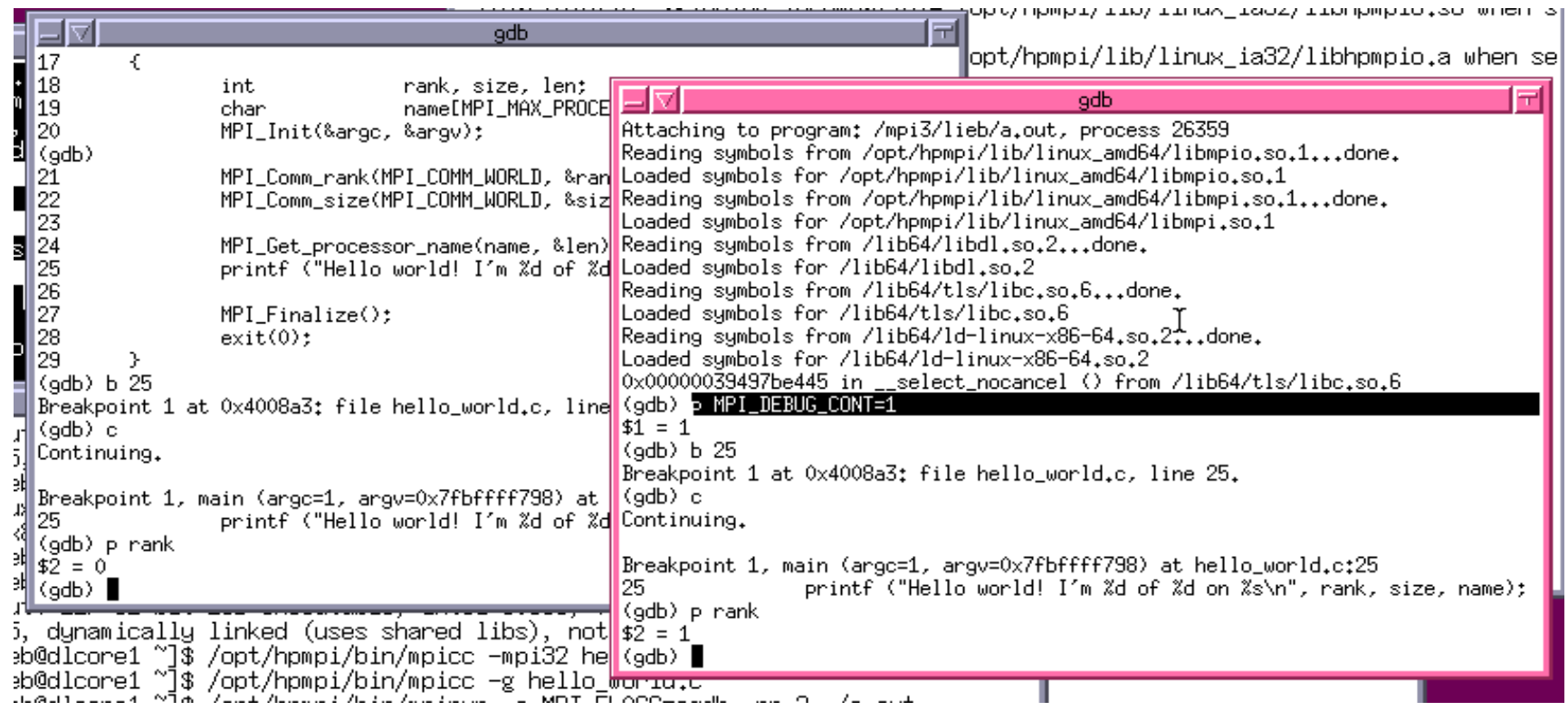

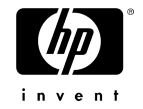

•

## HP-MPI Profiling

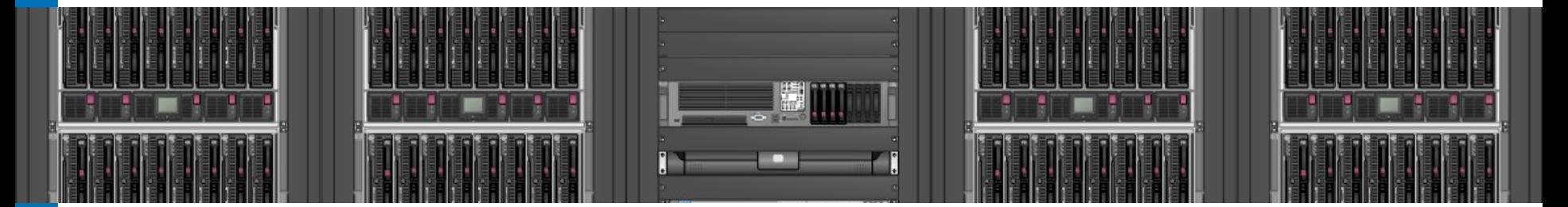

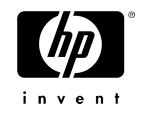

## Profiling

#### •**Instrumentation**

- −Lightweight method for cumulative runtime statistics
- −Profiles for applications linked with standard HP-MPI library
- −Profiles for applications linked with the threadcompliant library

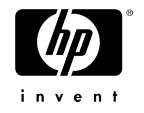

#### HP-MPI instrumentation profile:

**-i <myfile>[:***opt***]** - produces a rank by rank summary of where MPI spends its time and places result in file name **myfile.trace**

bsub –I –n4 mpirun **–i myfile** -srun ./a.out

Application Summary by Rank (second):

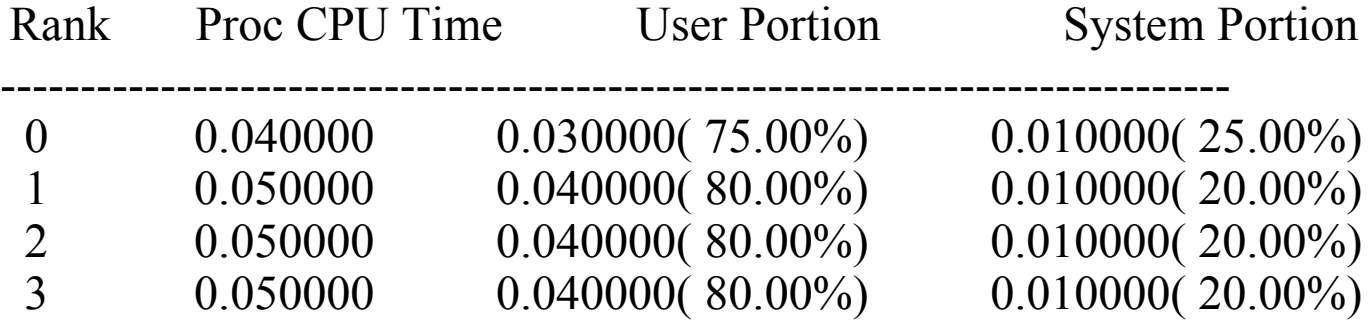

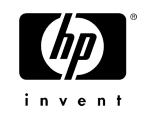

#### HP-MPI instrumentation continued

#### • Routine Summary by Rank:

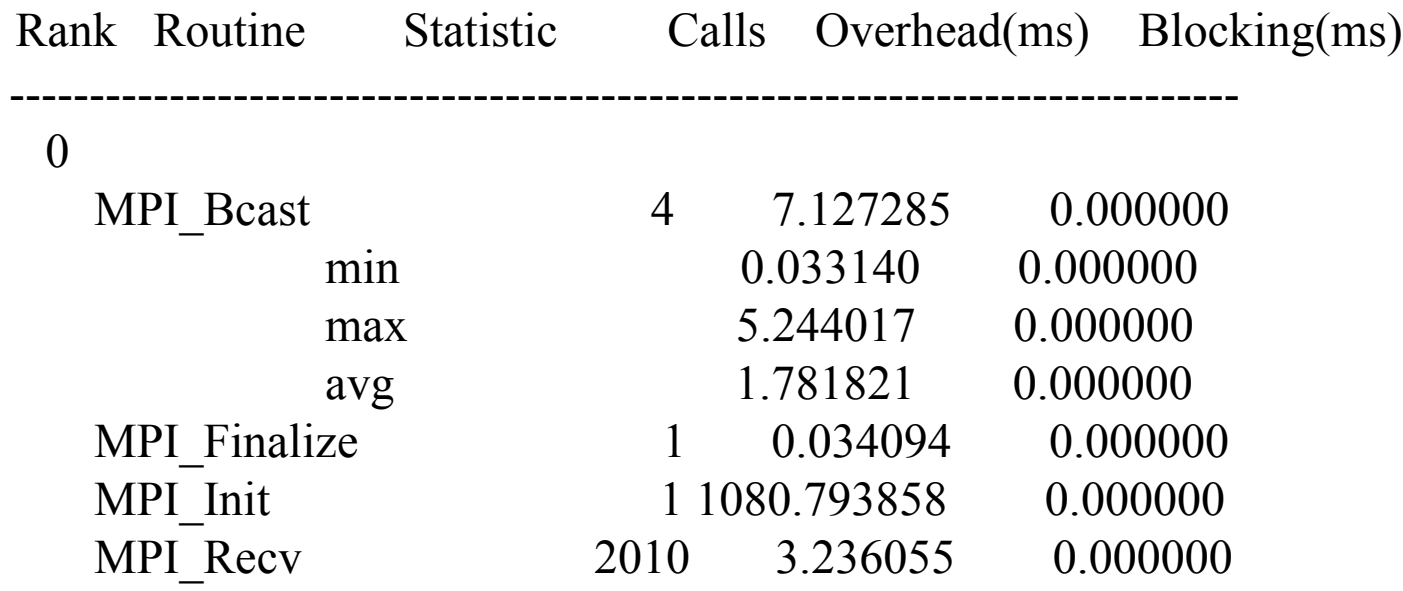

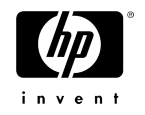

#### HP-MPI instrumentation continued

• Message Summary by Rank Pair:

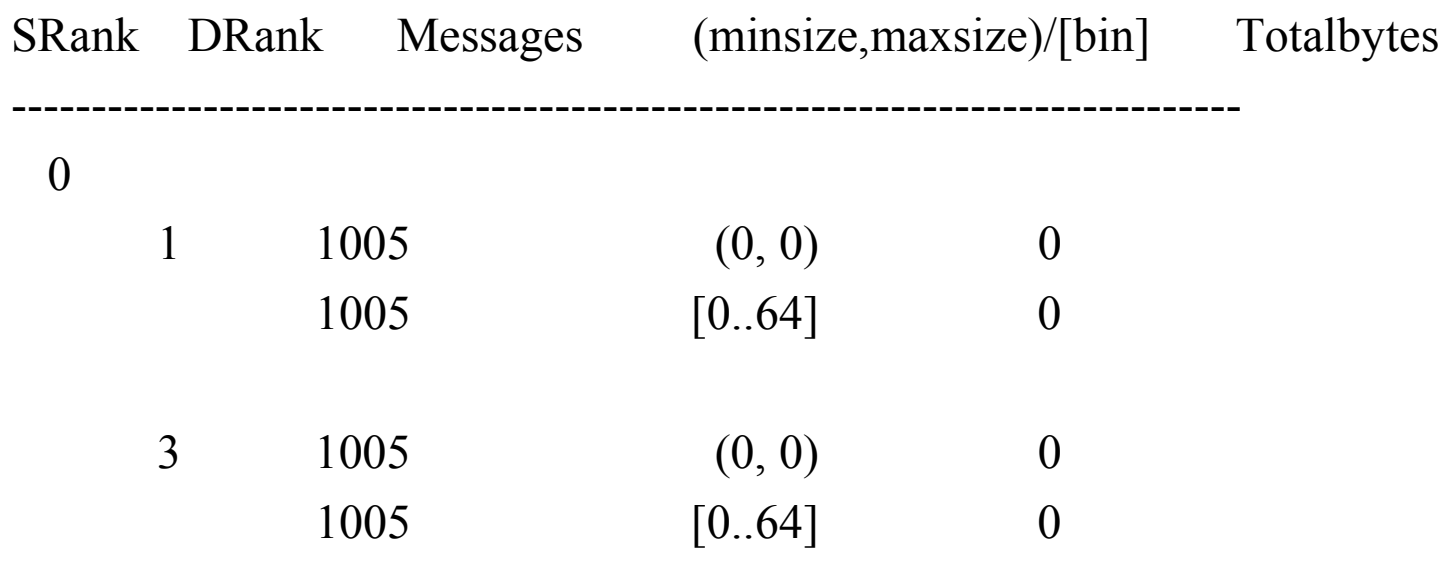

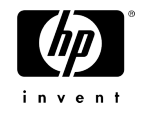

#### Diagnostic Library

- −Advanced run time error checking and analysis
- −Message signature analysis detects type mismatches
- −Object-space corruption detects attempts to write into objects
- −Detects operations that causes MPI to write to a user buffer more than once

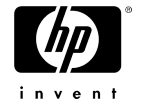

#### HP-MPI Diagnostic Library

- Link with –ldmpi to enable diagnostic library, or use
- Id preload on an existing pre-linked application (shared libs)
	- This will dynamically insert diagnostic lib
		- mpirun -e LD\_PRELOAD=libdmpi.so:libmpi.so -srun ./a.out
	- This will also dump message formats (could be REALLY Large)
		- mpirun -e LD PRELOAD=libdmpi.so:libmpi.so -e MPI\_DLIB\_FLAGS=dump:foof -srun ./a.out
- See "MPI\_DLIB\_FLAGS" on page 46 of Users Guide or man mpienv for more information on controlling features.

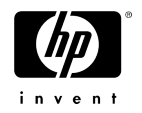

## Oprofile

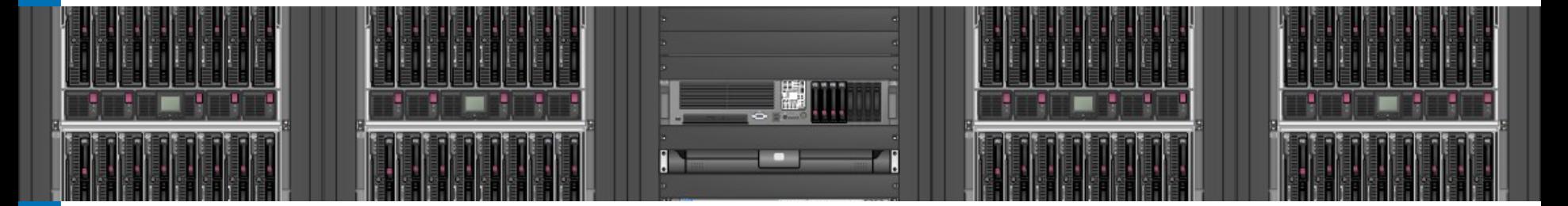

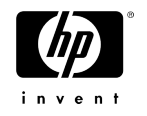

## OPROFILE Profiling example

- oprofile configured in XC, but not enabled
- Need to be root to enable on a node # **opcontrol --no-vmlinux**
	- # **opcontrol --start**

Using default event: GLOBAL\_POWER\_EVENTS:100000:1:1:1 Using 2.6+ OProfile kernel interface. Using log file /var/lib/oprofile/oprofiled.log Daemon started. Profiler running.

Clear out old performance data. # **opcontrol --reset**  Signalling daemon... done

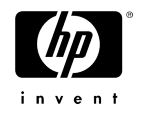

## OPROFILE Profiling example cont.

- Run your application
- # **bsub -I -n4 -ext "SLURM[nodelist=xcg14]"** ./run\_linux\_amd\_intel 4 121 test
- find the name of your executable # **opreport --long-filenames**
- Generate a report for that executable image # **opreport -l** /mlibscratch/lieb/mpi2005.kit23/benchspec/MPI2005/121.pop2/run/r un base test intel.0001/pop2 base.intel | more

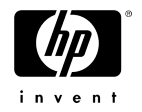

#### OPROFILE Profiling example cont.

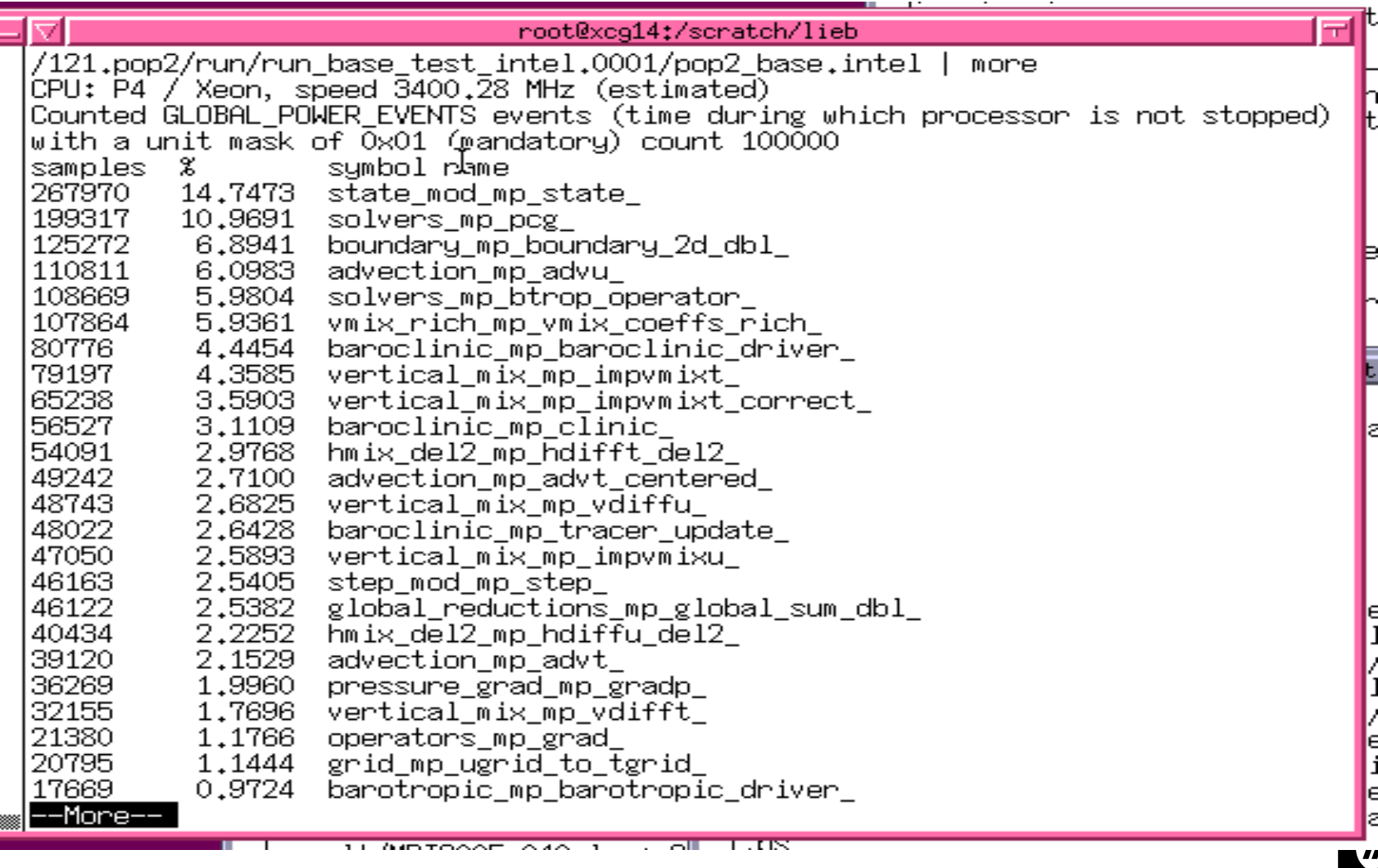

## OPROFILE Profiling kernel symbols

The actual version of the rpm may change

- **The vmlinux file is contained in the kernel debug RPM:**
	- **kernel-debuginfo-2.6.9-11.4hp.XC.x86\_64.rpm**
- **Kernel symbols file is installed in:**
	- **/usr/lib/debug/lib/modules/2.6.9-11.4hp.XCsmp/vmlinux**
- **opcontrol --vmlinux=\**
	- **/usr/lib/debug/lib/modules/2.6.9-11.4hp.XCsmp/vmlinux**

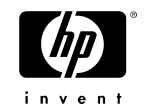

#### HP-MPI Communication

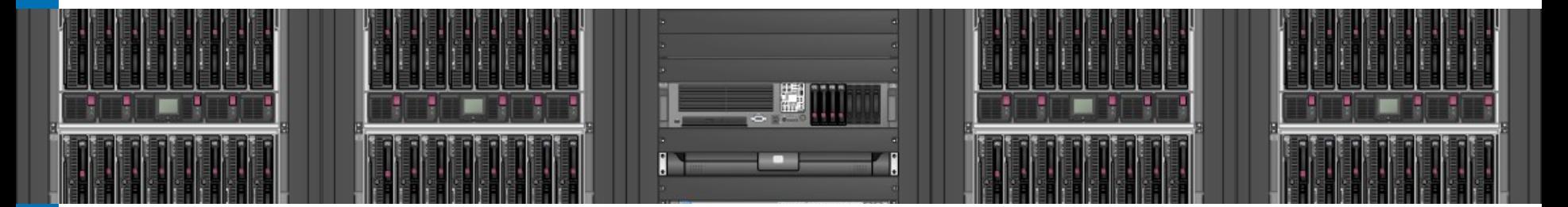

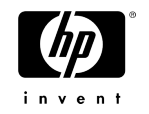

### HP-MPI Communication

Movement of data depends on relative location of destination and interconnect. Paths are:

- Communication within a Node (shared memory)
- Communication from Node to Node over TCP/IP
- Communication from Node to Node over high speed interconnects InfiniBand, Quadrics, Myrinet

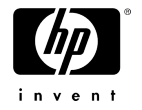

#### HP-MPI Communication within a Node

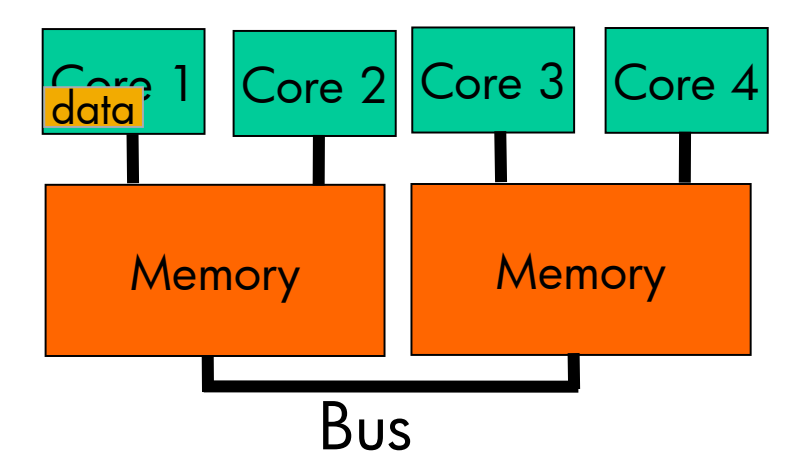

To Send data from Core 1 to Core 4:

Core 1 -> Core 1 Local Memory

Core 1 Local Memory\* -> System Shared Memory\*\*

System Shared Memory -> Core 4 Local Memory

Core 4 Local Memory -> Core 4

\*The operating system makes Local Memory available to a single process

June 6, 2007 \*\*The operating system makes Shared Memory available to multiple processes

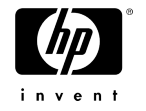

#### HP-MPI Communication to another Node via other Interconnects

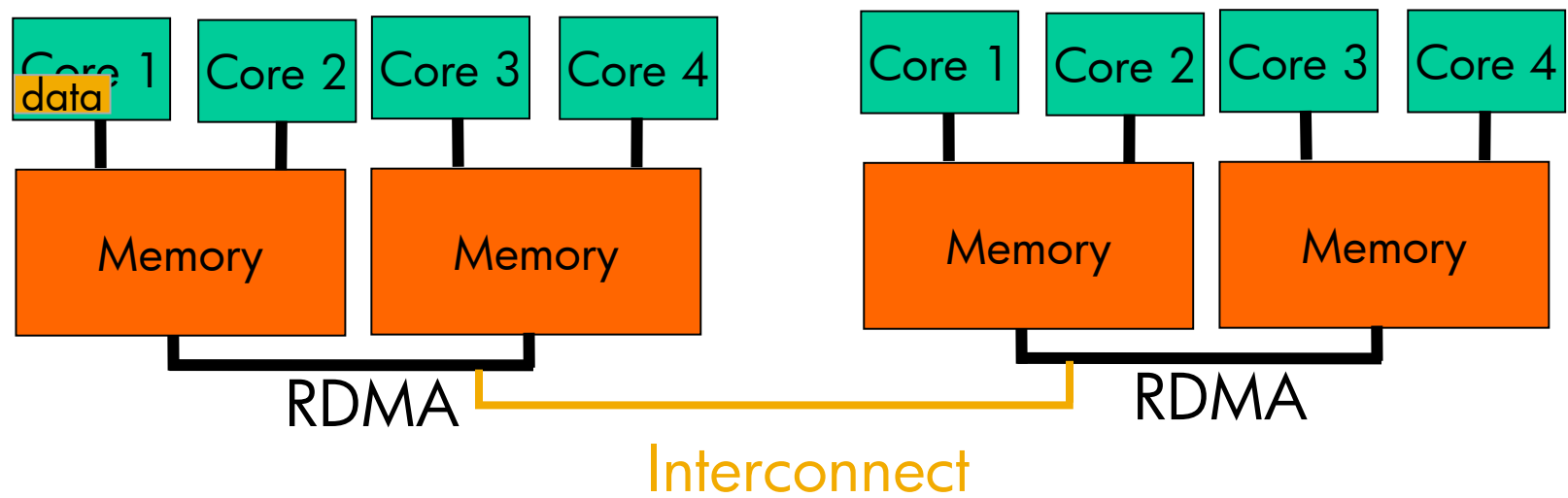

To Send data from Core 1, Node 1 to Core 1, Node 2:

Core 1, Node 1 -> Core 1, Node 1 Local Memory

Core 1, Node 1 Local Memory -> Node 1 Shared Memory

Node 1 Shared Memory -> Interconnect

Interconnect -> Node 2 Shared Memory

Node 2 Shared Memory -> Core 1, Node 2 Local Memory

June 6, 2007 Core 1, Node 2 Local Memory -> Core 1, Node 2

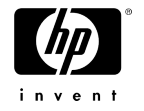

#### X86-64: 32-bit versus 64-bit Interconnect Support

- Supported 64-bit interconnects:
	- TCP/IP
	- **GigE**
	- InfiniBand
	- Elan
	- Myrinet
- Supported 32-bit interconnects:
	- TCP/IP
	- **Myrinet**
	- InfiniBand (but not 32 bit mode on 64 bit architectures)

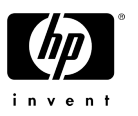

## Cluster Interconnect Status

- '-prot' displays the protocol in use
	- − possibilities: VAPI SHM UDPL GM MX IT ELAN
	- − mpirun **–prot** –srun ./hello.x
- Measure bandwidth between pairs of nodes using ping\_pong\_ring.c
	- − copy shipped in /opt/hpmpi/help/ping\_pong\_ring.c –o ppring.x
	- − bsub –I –n12 -ext "SLURM[nodes=12]" /opt/hpmpi/bin/mpirun –srun ./ppring.x 300000
- Exclude "suspect" nodes explicitly
	- − bsub –ext "SLURM[nodes=12;exclude=n[1-4]]"
- Include "suspect" nodes explicitly
	- − bsub –ext "SLURM[nodes=12;include=n[1-4]]"

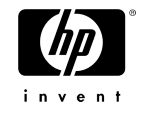

#### HP-MPI Affinity Control

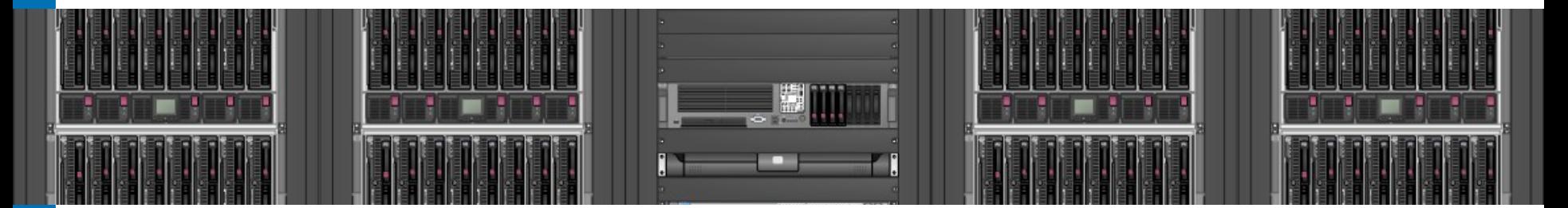

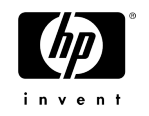

#### HP-MPI support for Process binding

- distributes ranks across nodes
	- − mpirun -cpu\_bind=[v,][policy[:maplist]] -srun a.out
	- − [v] requests info on what binding is performed
- Policy is one of
	- − LL|RANK|LDOM|RR|RR\_LL|CYCLIC|FILL|FILL\_LL|
	- − BLOCK|MAP\_CPU|MAP\_LDOM|PACKED|HELP
	- − MAP\_CPU and MAP\_LDOM list of cpu#s
- Example: bsub –I –n8 mpirun -cpu\_bind=v,MAP\_CPU:0,2,1,3 –srun ./a.out

#### … **This is the map info for the 2nd node**

MPI\_CPU\_AFFINITY set to RANK, setting affinity of rank 4 pid 7156 on host dlcore1.rsn.hp.com to cpu 0 MPI\_CPU\_AFFINITY set to RANK, setting affinity of rank 5 pid 7159 on host dlcore1.rsn.hp.com to cpu 2 MPI\_CPU\_AFFINITY set to RANK, setting affinity of rank 6 pid 7157 on host dlcore1.rsn.hp.com to cpu 1 MPI\_CPU\_AFFINITY set to RANK, setting affinity of rank 7 pid 7158 on host dlcore1.rsn.hp.com to cpu 3

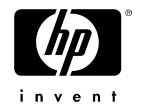

…

#### HP-MPI support for Process binding

**\$MPI\_ROOT/bin/mpirun -cpu\_bind=help ./a.out**

• **-cpu\_binding help info**

 **cpu binding methods available:**

 **rank - schedule ranks on cpus according to packed rank id map\_cpu - schedule ranks on cpus in cycle thru MAP variable mask\_cpu - schedule ranks on cpu masks in cycle thru MAP variable ll - bind each rank to cpu each is currently running on for numa based systems the following are also available:**

 **ldom - schedule ranks on ldoms according to packed rank id cyclic - cyclic dist on each ldom according to packed rank id block - block dist on each ldom according to packed rank id rr - same as cyclic, but consider ldom load avg.**

 **fill - same as block, but consider ldom load avg.**

 **packed - bind all ranks to the same ldom as lowest rank slurm - slurm binding**

**Jumap\_Idom** - schedule ranks on Idoms in cycle thru MAP variable  **ll - bind each rank to ldom each is currently running on**

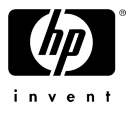

#### Memory Models

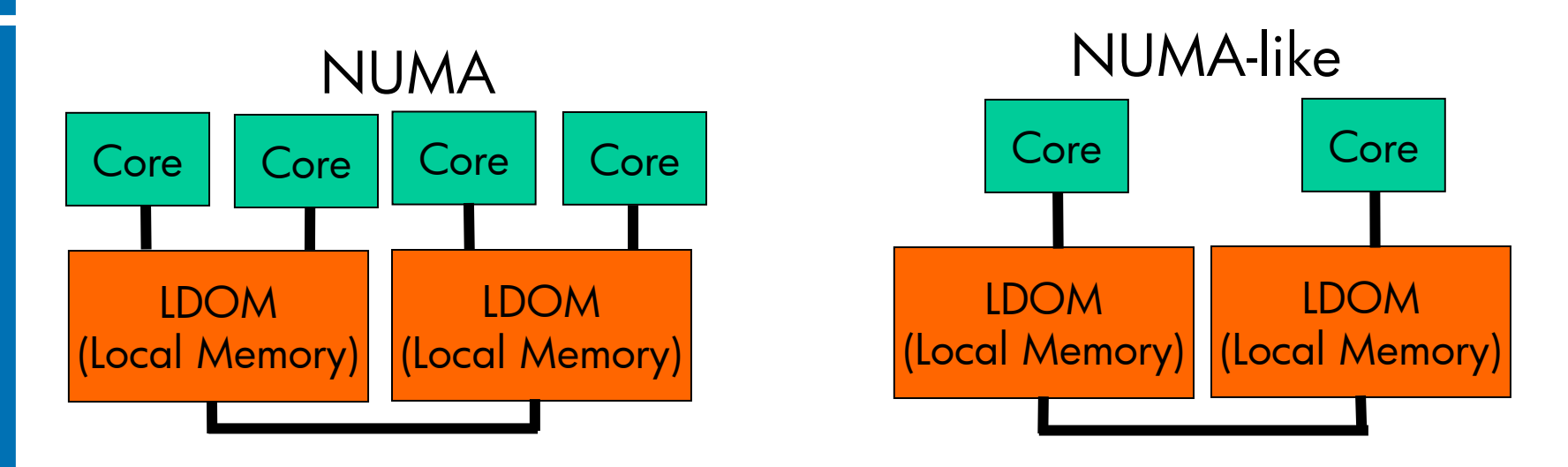

Examples of NUMA or NUMA-like systems:

- Dual-core Opteron has (in effect) local and remote memories, is considered a NUMA
- Single-core Opteron with memory controller is considered as a NUMAlike system
- Cell-based Itanium SMP system, is considered a NUMA system.

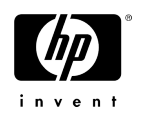

## Example of Rank and LDOM distributions

#### **mpirun –np 8 –srun -m=cyclic**

causes ranks and Packed Rank IDs to be distributed across 2 4-Core hosts as:

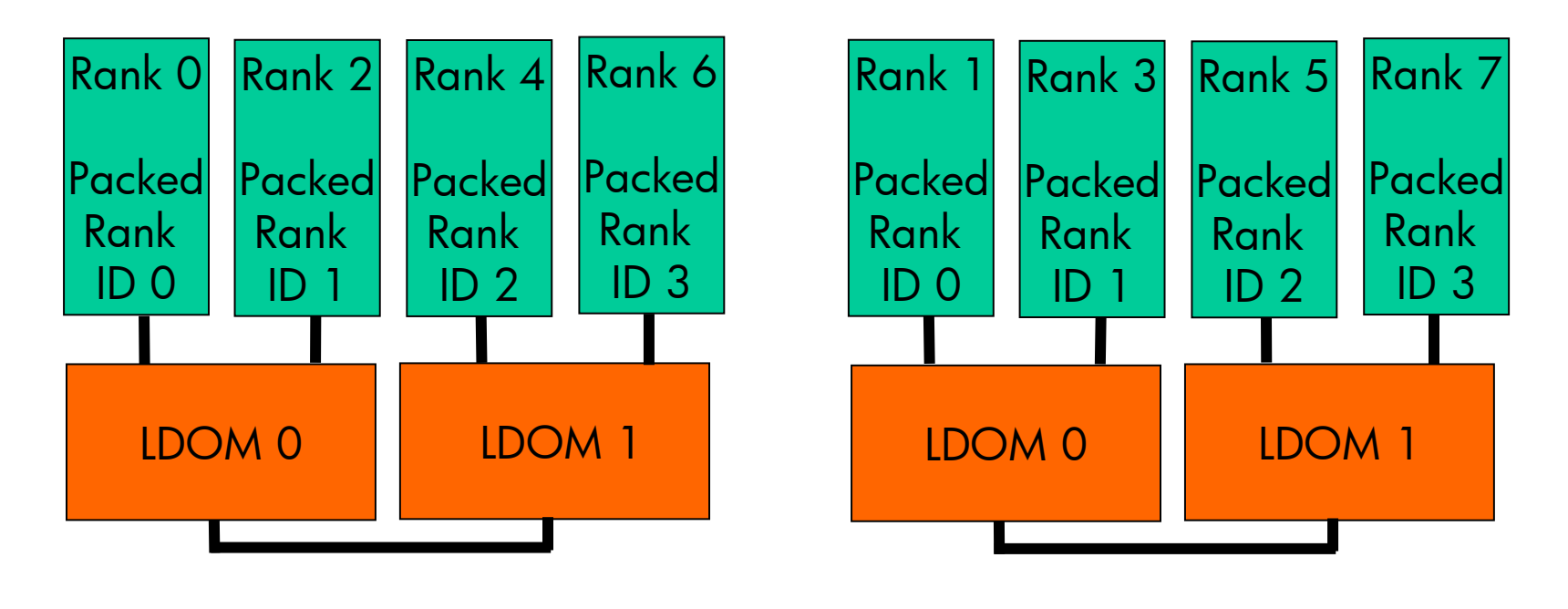

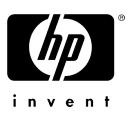

Another Example of Rank and LDOM distributions

#### **mpirun –np 8 –srun -m=block**

causes ranks and Packed Rank IDs to be distributed across 2 4-Core hosts as:

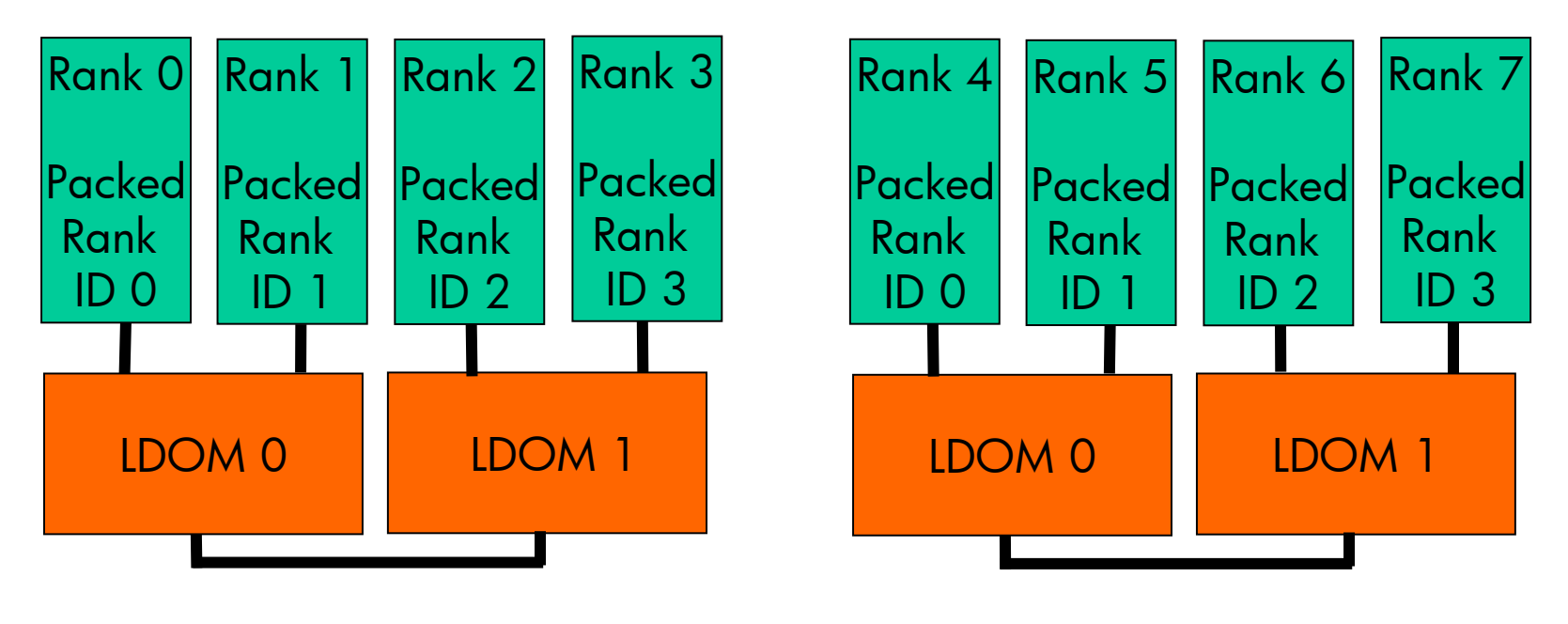

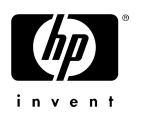

#### ccNUMA and I/O buffer-cache Interaction

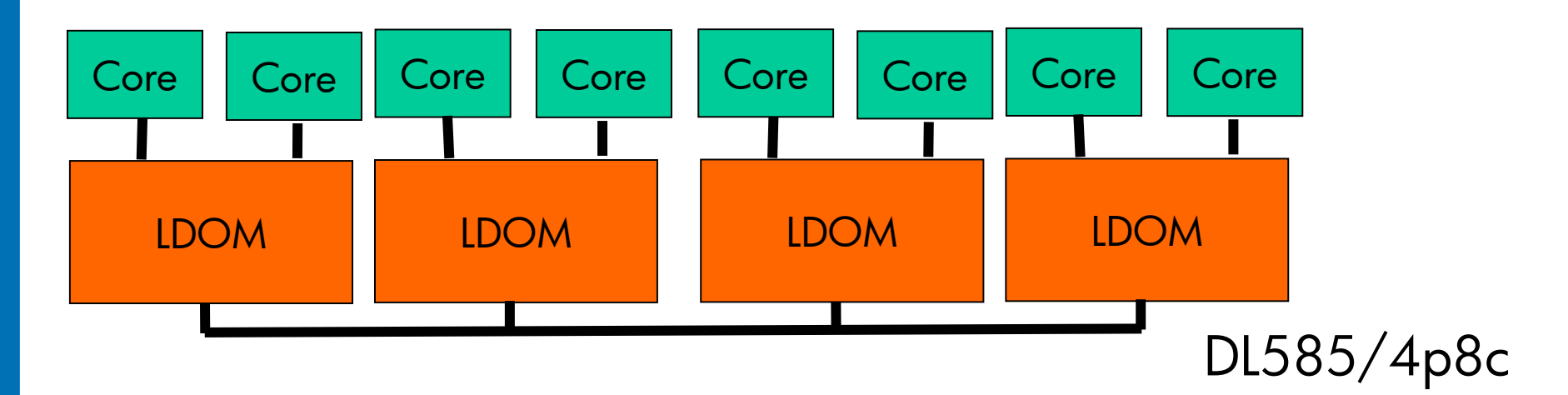

- On Opteron systems, memory can either be 100% interleaved among processors or 100% processor-local
	- − For best performance, we use <u>processor-local memory</u>
- Linux can use all available memory for IO buffering
- When a user process requests local memory and the local memory is in use for IO buffering,
- LINUX assigns the memory on another processor  $\rightarrow$  worst-case latency
- Given user demand for local memory, LINUX frees the IO buffers over time at which p $\gamma$ bestruntime is achieved inven

#### HP-MPI Scaleout

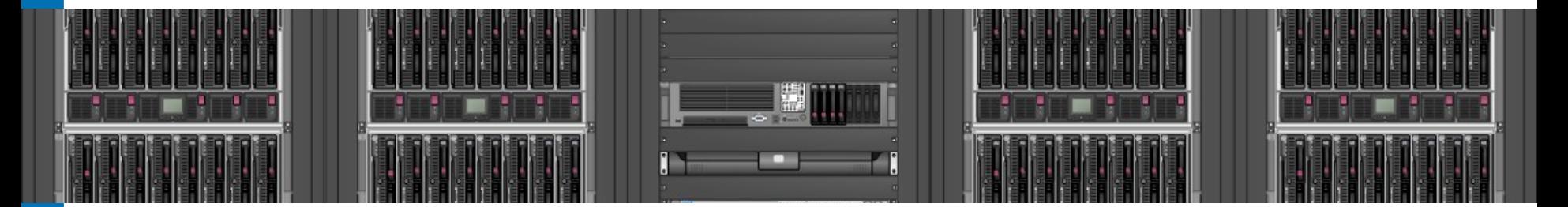

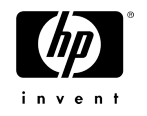

## HP-MPI Scaleout Challenges

- Scalable process startup
	- − reducing number of open sockets
	- − Tree structure of MPI Daemons
	- − now handles > **256 MPI ranks (srun and appfile)**
- Scalable teardown of processes
- Scalable Licensing
	- − rank 0 checks for an N rank license.
- Scalable setup data
	- − reduced Init4 Message size by 96%
- Managing IB Buffer requirements
	- − physical memory pinning
- 1-sided lock/unlock now over IB if using VAPI

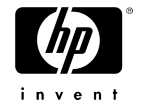

#### Managing IB Buffer requirements

- Two modes: RDMA and Shared-Receive-Queue
- The amount of memory pinned (locked in physical memory)
	- − 1) memory which is always pinned (base)
	- − 2) memory that may be pinned depending on communication. (dynamic)
- $maximum_dyanamic\_pinned_memory = min(2 * max_messages * chunksize),$ (physical\_memory / local\_ranks) \* pin\_percentage);
	- − max\_messages is 3 \* remote connections and chunksize varies depending on the protocol.
		- for IB it is 4MB and for GM it is 1MB.
	- − maximum\_dynamic\_pinned\_memory <= MPI\_PIN\_PERCENTAGE of rank's portion of physical memory. For large clusters, the limit will generally be based on the pin\_percentage as'2\*max\_messages\*chunksize gets large for even moderate clusters.
	- − MPI\_PIN\_PERCENTAGE is 20% by default, but can be changed by the user.

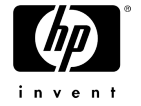

#### Managing IB Buffer reqs cont

- Default is -rdma from 1 to 1024 ranks.
- Default is -srq mode for 1025 ranks or larger.
- "base" memory is based on the number of off-host connections.
- Without –srq (aka -rdma):
	- − base\_pinned\_memory = envelopes \* 2 \* shortlen \* N
- With -srq:
	- $-$  base\_pinned\_memory = min(N  $*$  8, 2048)  $*$  2  $*$  shortlen
- envelopes =  $\#$  of envelopes for each connection, default is 8 (can be changed by the user)
- shortlen = short message length, default is  $16K$  for infiniband (uDAPL and VAPI).

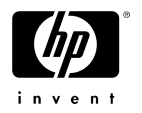

•

#### Managing IB Buffer reqs cont

• For a 2048 CPU job (memory per rank):

 8 \* 2 \* 16K \* 2047 = 524,032K (WITHOUT srq)  $2048 * 2 * 16K = 65,536K$  (WITH srq)

- If we have two ranks on a node, then the total pre-pinned memory will be
	- − around 1G without srq and 128MB with srq.
- For 4 ranks per node (still 2048 CPU's total)
	- $-$  2048 ranks -> roughly 2GB without SRQ and 256MB with SRQ.

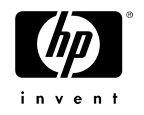

#### Shared-Receive-Queue model for Dynamic Message Buffer

- HP-MPI default mode for more than 1024 ranks
- Also triggered with **–srq** option for mpirun
- Shared-Receive-Queue
	- A single shared memory communication queue on each node
		- Other processes write directly to this buffer.
		- Buffer is in shared memory
	- Size of queue grows with the number of ranks in the job up to maximum size at 1024 ranks

*SRQ\_dynamic\_memory* = min(*Nranks*, 1024) \* 4 \* *shortlen \* RanksPerNode*

- *shortlen* = short message length. Determined by interconnect
- *Nranks* = Number of MPI ranks in the job
- *RanksPerNode =* Number of ranks per node

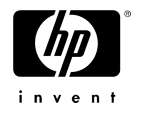

## Effect of PIN Percentage on Buffer Memory

#### Change PIN Percentage to **increase amount of usable** base memory Problem:

• a.out: Rank 0:23: MPI\_Init: ERROR: The total amount of memory that may be pinned (210583540 bytes), is insufficient to support even minimal rdma network transfers. This value was derived by taking 20% of physical memory (2105835520 bytes) and dividing by the number of local ranks (2). A minimum of

253882484 bytes must be able to be pinned.

#### Solution:

- These values can be changed by setting environment variables
	- − **MPI\_PIN\_PERCENTAGE**
	- − **MPI\_PHYSICAL\_MEMORY** (Mbytes).
- In this case, 210583540 bytes is about 83% of the 253882484 bytes required.
- Increasing the MPI\_PIN\_PERCENTAGE from the default of 20% to 24% is sufficient to allow the application to run. Here is how to set to 30%:

\$MPI\_ROOT/bin/mpirun **-e MPI\_PIN\_PERCENTAGE=30** –srun ./a.out

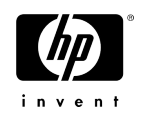

#### Managing InfiniBand Message Buffer Example

- 1200 ranks over InfiniBand used for this example
- RDMA Mode
- Memory footprint measured with 'top' PID USER PR NI VIRT RES SHR S %CPU %MEM TIME
- MPI\_RDMA\_NENVELOPE=8 gives optimum performance at a reasonable memory footprint

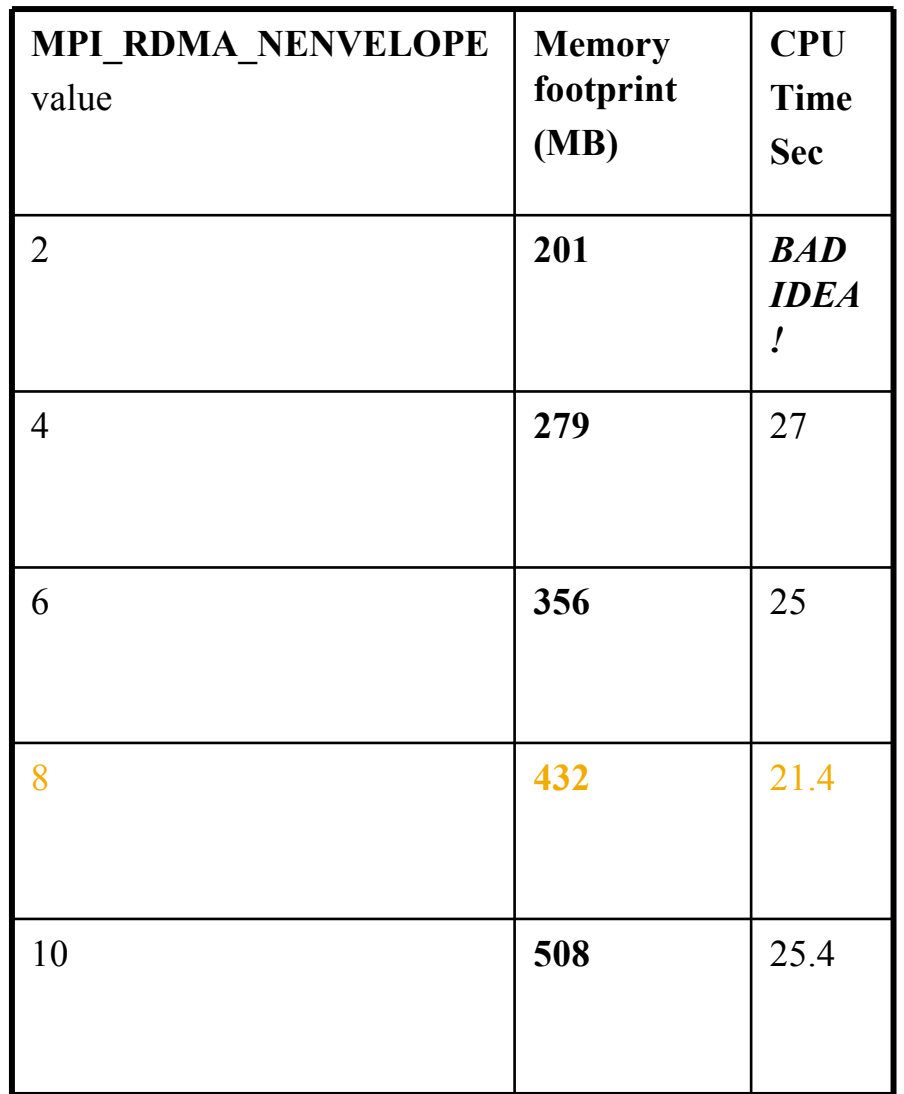

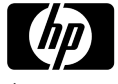

#### Managing IB Buffer reqs cont

• Latency for RDMA vs SRQ

 rdma srq 0 byte latency : 3.97us 7.09us 4M bandwidth: 903.61 902.63

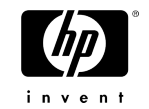

## Startup Performance Data

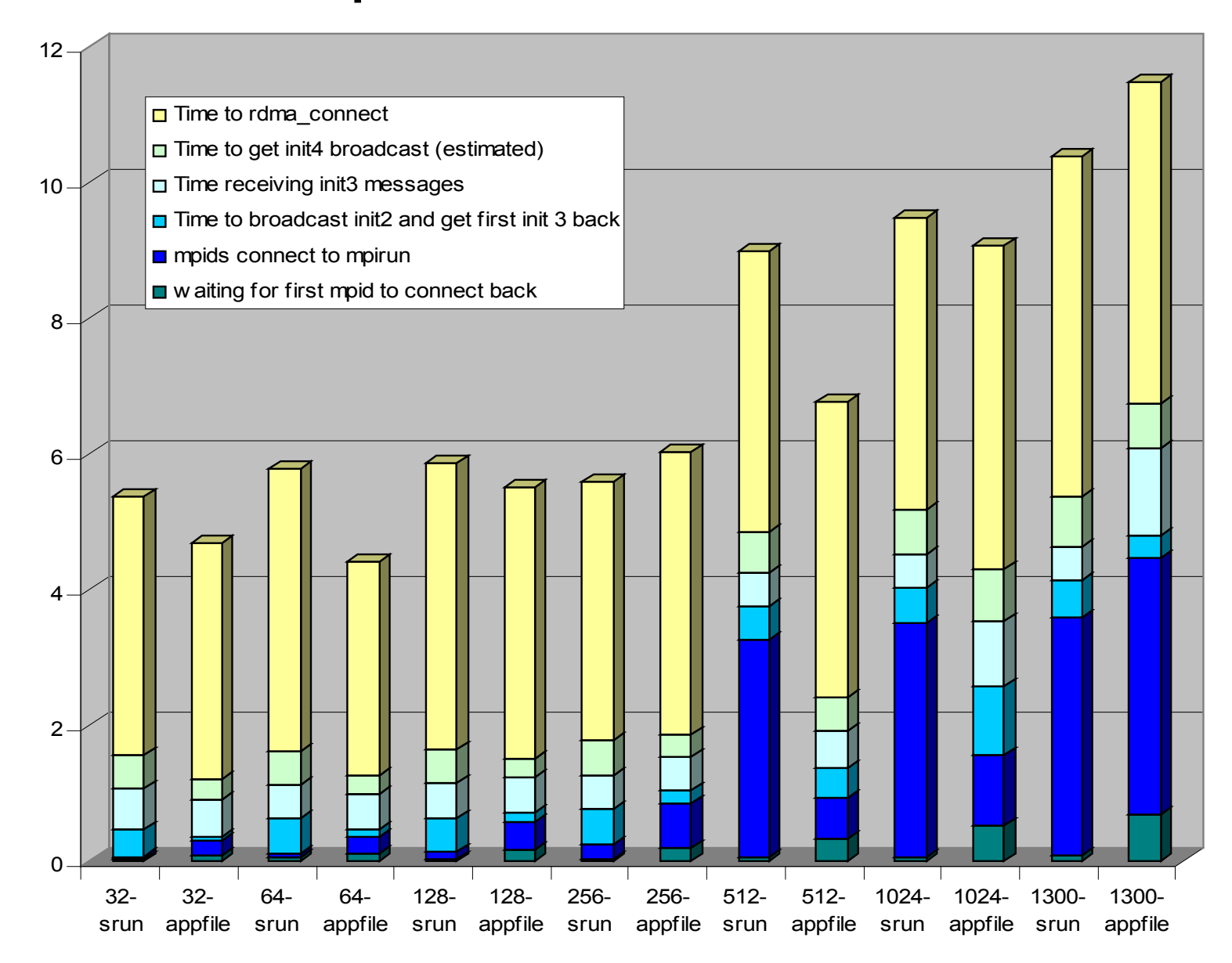

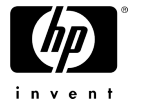

#### References

- HP-MPI User's Guide
- XC User's Guide

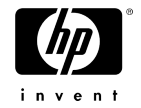

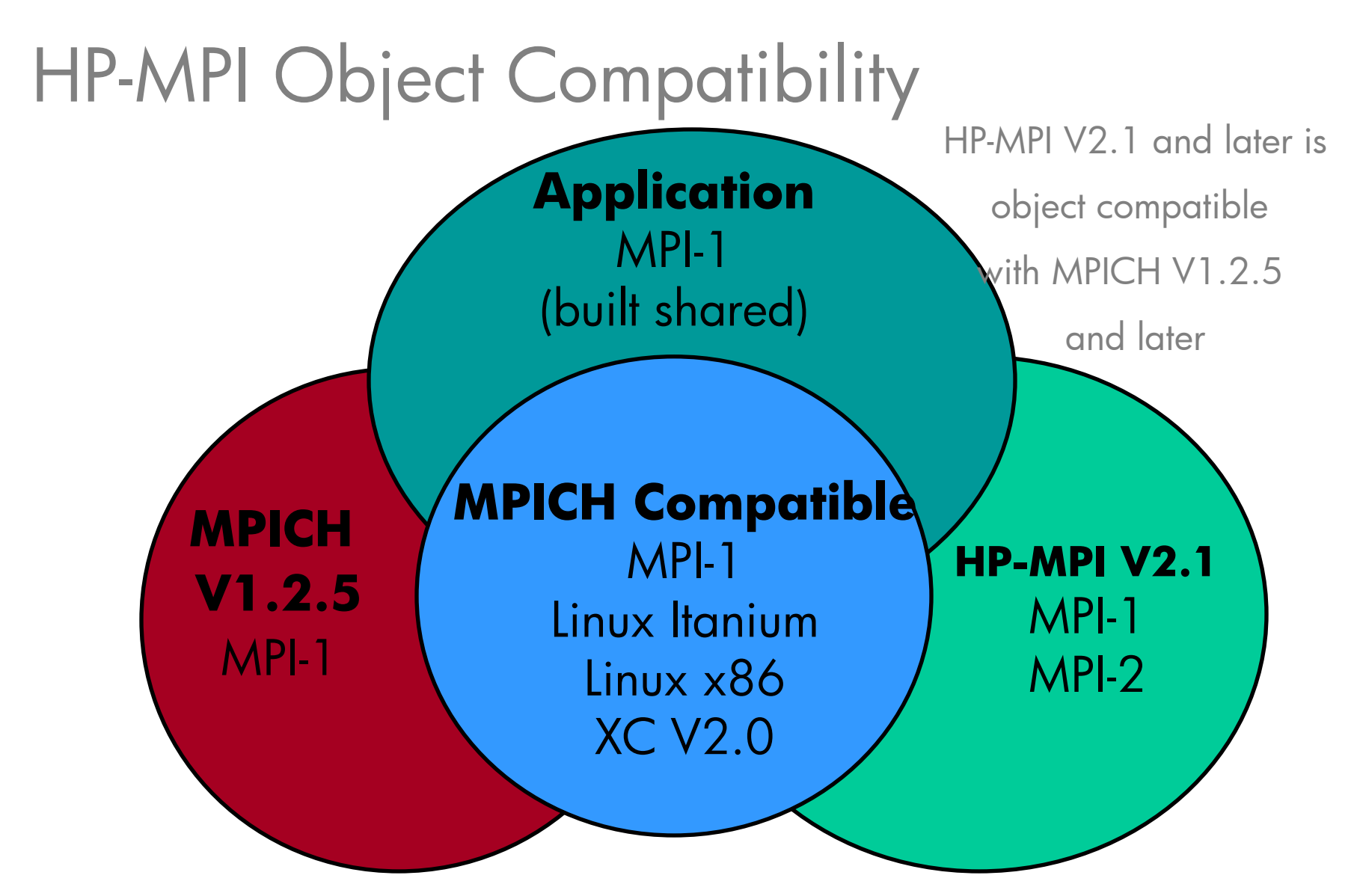

A compatibility is documented in the MPI V2.1 & later Release Note

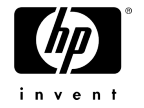

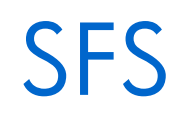

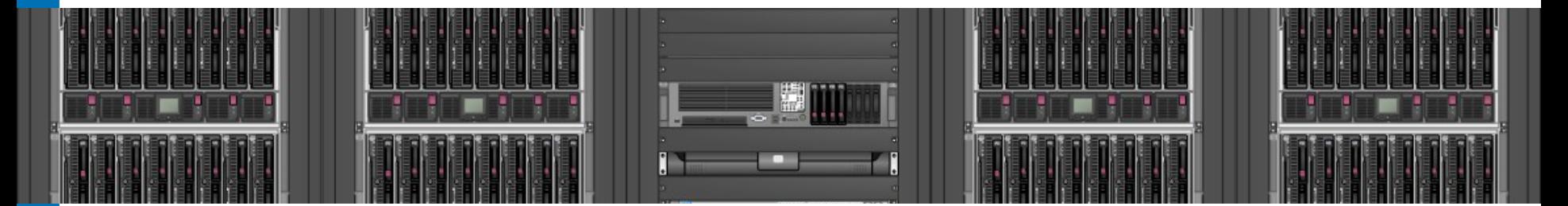

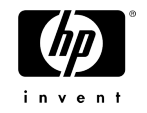

#### Lustre support for SFS for XC

- Lustre allows individual files to be striped over multiple OSTs (Object Storage Targets) to improve overall throughput
- "striping\_unit" = <value>
	- −Specifies number of consecutive bytes of a file that are stored on a particular IO device as part of a stripe set
- "striping\_factor" = <value>
	- −Specifies the number of IO devices over which the file is striped. Cannot exceed the maximum defined by the system administrator
- "start\_iodevice" = <value>
	- −Specifies the IO device from which striping will begin

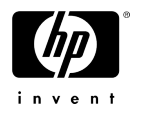

#### Lustre support for SFS for XC - cont

- These need to be defined prior to file creation so that the call to MPI\_File\_open can access them:
	- $\frac{1}{x}$  set new info values.  $\frac{x}{x}$
	- value = randomize start();
	- MPI\_Info\_create(&info);
	- MPI\_Info\_set(info, "striping\_factor", "16");
- MPI\_Info\_set(info, "striping\_unit", "131072");
	- MPI\_Info\_set(info, "start\_iodevice", value );
	- $\frac{1}{2}$  open the file and set new info  $\frac{1}{2}$
	- MPI\_File\_open(MPI\_COMM\_WORLD, filename, MPI\_MODE\_CREATE | MPI\_MODE\_RDWR, info, &fh);

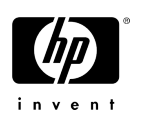

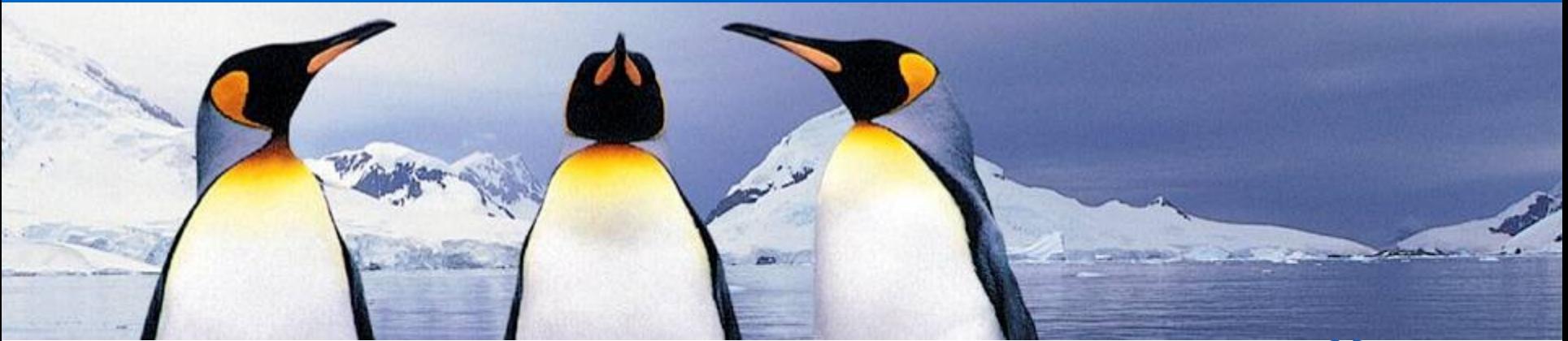

# **Questions?**

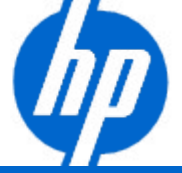

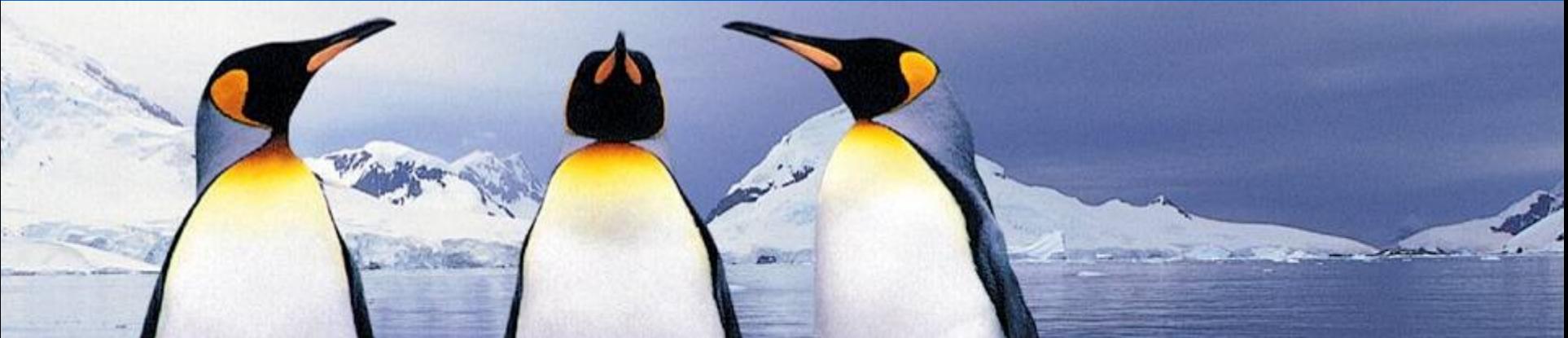

# **Thanks**

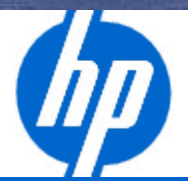

invent